# **Файлы и папки**

# **Тема 1. Файловая система**

© *К.Ю. Поляков, 2007-2009*

# **Определения**

**Файл** – набор данных на диске, имеющий имя. **Имя файла:**

 **255 символов,** нельзя **\ / : \* ? " < > |**

 **Реферат по истории** | . doc персональное имя | персональное имя | персональное имя | («фамилия»)

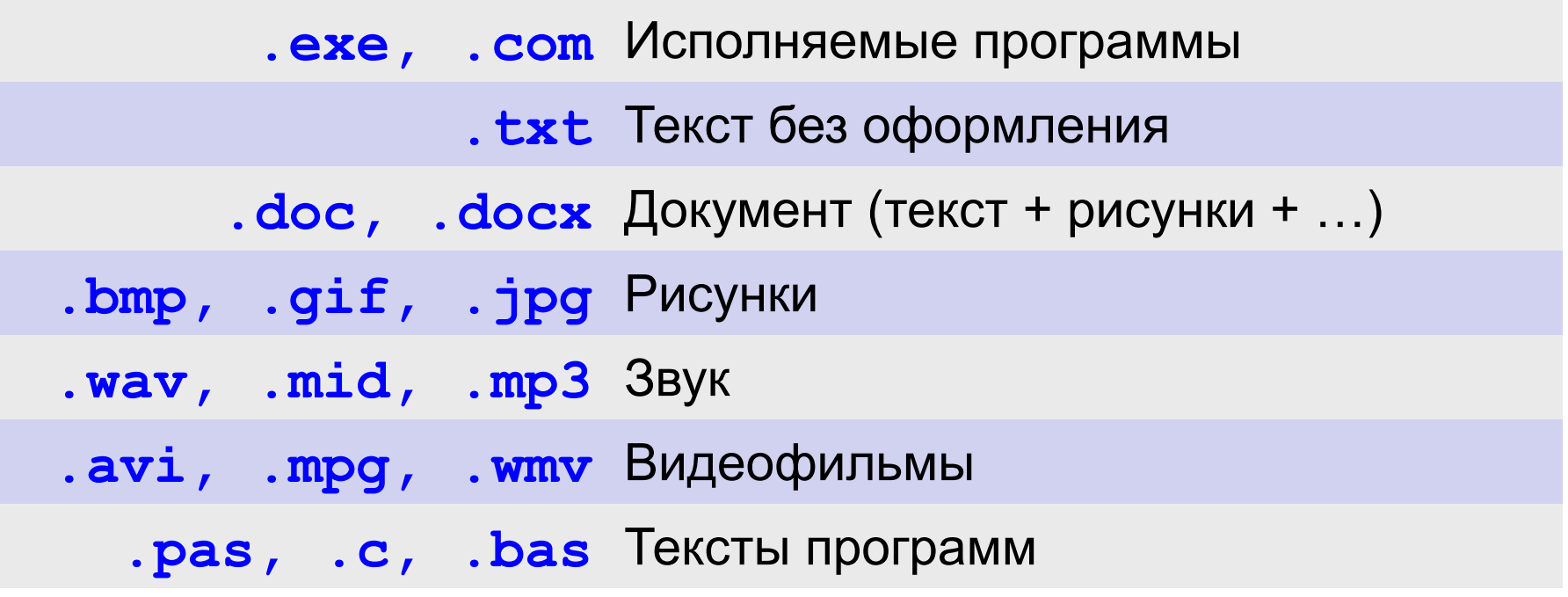

#### **Файловая система**

#### **Файловая система** – это порядок размещения файлов на диске.

**• одноуровневая**

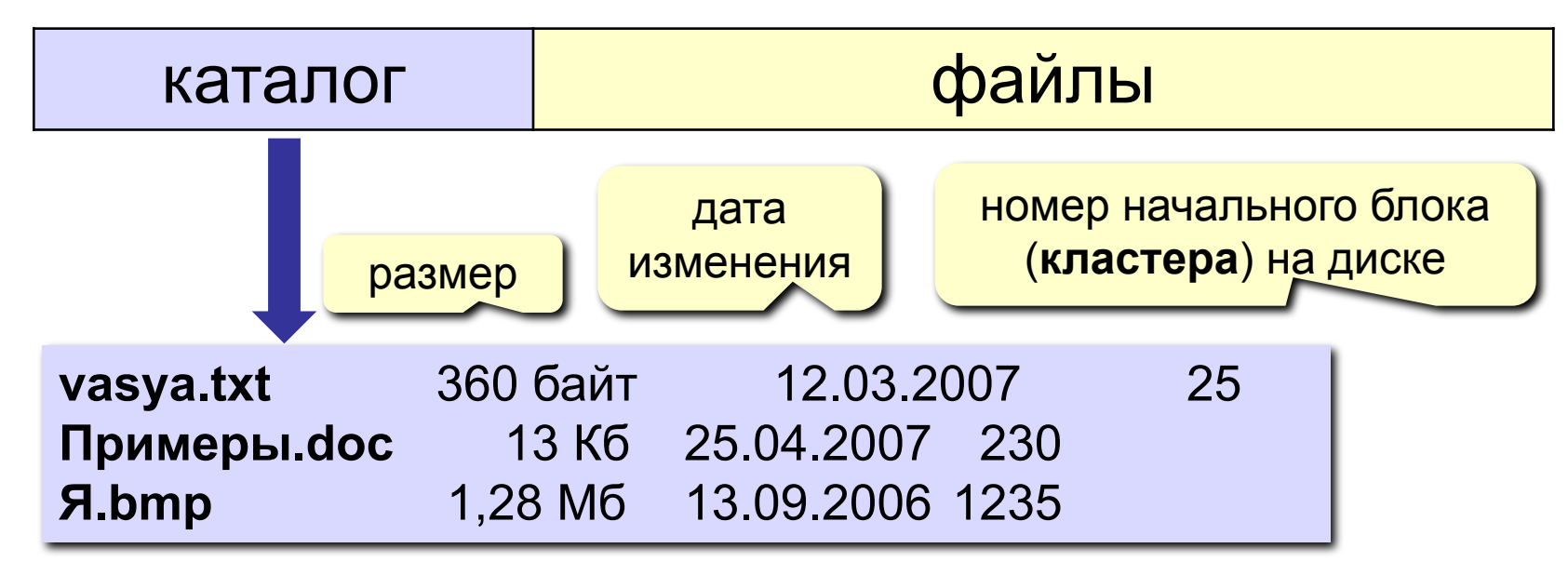

• самый простой вариант

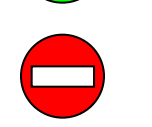

- все файлы «в куче», сложно разбираться
- ограниченный объем каталога (512 записей)

#### **Файловая система**

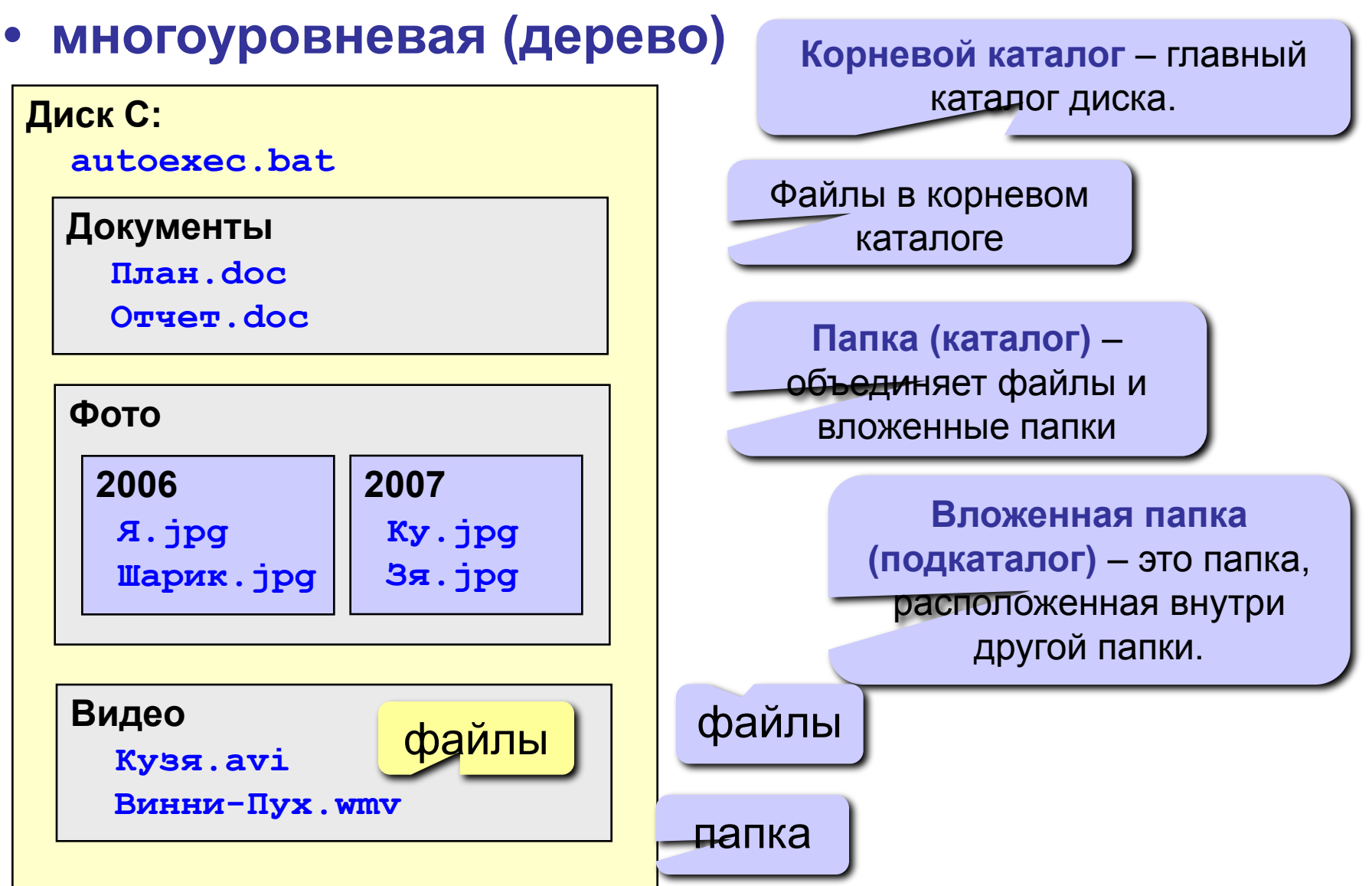

#### **• многоуровневая (дерево)**

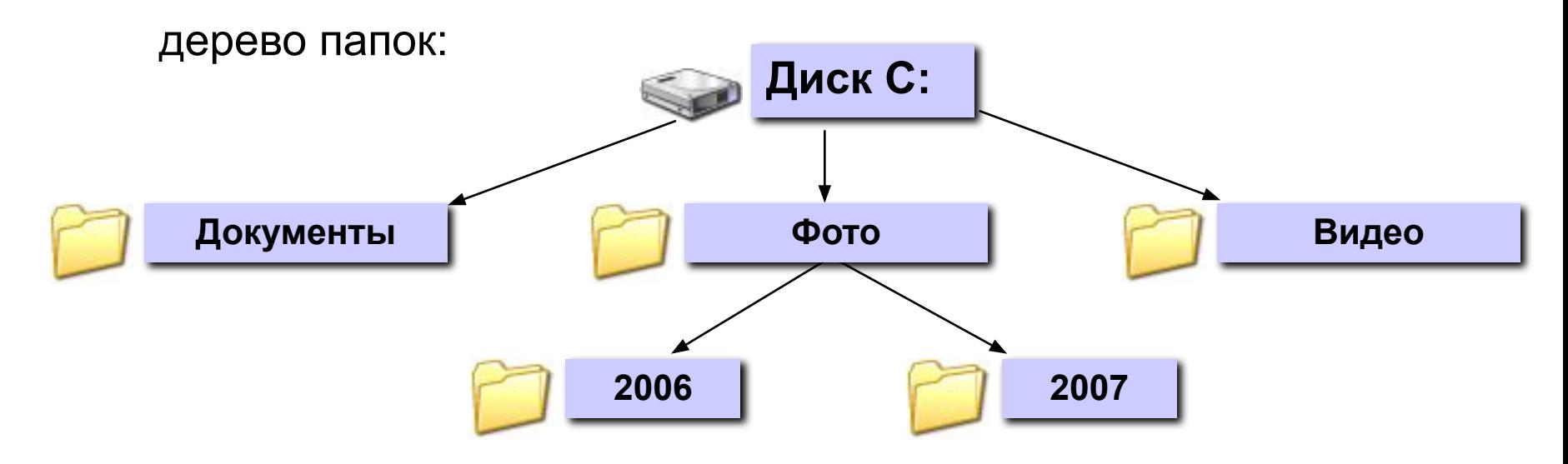

**корень**

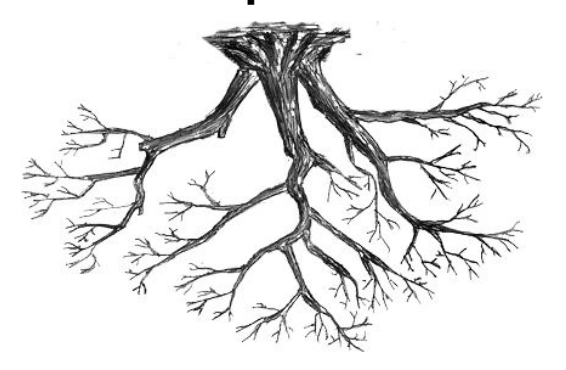

**Рабочая папка (текущий каталог)** – папка, с которой в данный момент работает пользователь.

#### **Файловая система**

**Проводник** *(Пуск – Программы – Стандартные)*

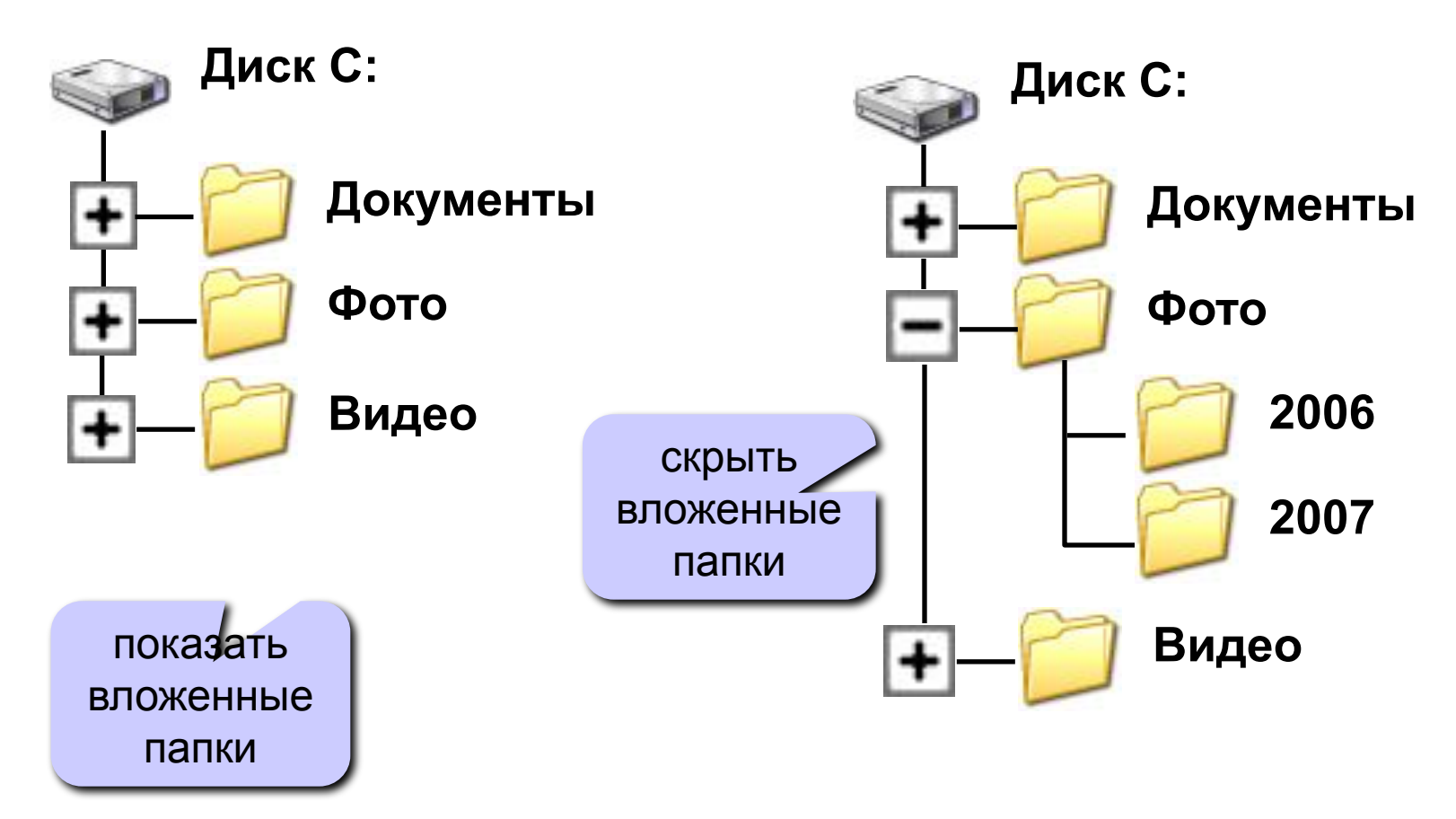

# **Адреса файлов**

![](_page_6_Figure_1.jpeg)

#### **Маски**

**Маска** – это обозначение для группы файлов.

- **\*** любое количество любых символов
- **?** один любой символ

**Примеры:**

- **\*.\*** все файлы
- **\*.doc** все файлы с расширением **.doc**
	- **a\*.?** имя файла начинается с **«a»**, расширение из 1 символа
- **\*x\*.??\*** имя файла содержит **«x»**, расширение не менее 2 символов
	- **\*z.a?** имя файла заканчивается на **«z»,** расширение начинается **«a»,** всего 2 символа

#### **Папки Windows**

![](_page_8_Figure_1.jpeg)

#### **Логические диски в** *Windows*

![](_page_9_Figure_1.jpeg)

**D: … Z:** винчестер, CD, DVD, флэш-диск, сетевой диск (**X: \\SERVER\Игры**)

![](_page_9_Picture_3.jpeg)

#### **Размещение файлов на диске**

!

 **Файлу на диске выделяется целое число блоков (кластеров)!**

1 кластер = 512 байт, 1 Кб, …, 32 Кб

![](_page_10_Figure_3.jpeg)

**занято, но не** 

Чем больше кластер, тем больше пустого места, которое занято!

#### **Размещение файлов на диске**

#### **Размещение по частям**

![](_page_11_Figure_2.jpeg)

#### **Дефрагментация**

![](_page_11_Figure_4.jpeg)

![](_page_11_Picture_5.jpeg)

# **Файловые системы Windows**

- **• FAT16** (MS DOS, Windows)
	- адрес кластера 16 бит, ≤ 65536 кластеров
		- для 2 Гб кластер 32 Кб!
		- □ логические диски до 2 Гб (MS DOS)
- **• FAT32** (Windows 95/98/2000/XP/Vista)
	- □ адрес кластера 32 бита,  $\leq 2^{32}$  кластеров
	- логические диски до 8 Тб
- **• NTFS** (Windows NT/2000/XP/Vista)
	-
- обычно 1 кластер = 4 Кб, диски до 4 Тб
	- «остатки» кластеров около 2%
	- устанавливаются права на доступ
	- квоты для пользователей
	- сжатие

![](_page_12_Picture_15.jpeg)

- сложность
- не поддерживается в MS DOS, Win95/98/Me

## **Другие файловые системы**

- **• для оптических дисков (CD, DVD)**
	- **▫ ISO-9660**
	- **▫ UDF** *(Universal Disk Format)* **В**зможна «прямая» запись на диск
- **• для системы Linux**
	- **▫ ext3**
	- **▫ ReiserFS**

**Журналирование** – при изменениях на диске операции записываются в специальный журнал и считаются выполненными только тогда, когда окончательно завершены (**NTFS, ext3, reiserFS**).

![](_page_13_Picture_8.jpeg)

надежность при сбоях питания

![](_page_13_Picture_10.jpeg)

некоторое замедление работы

# **Файлы и папки**

# **Тема 2. Работа с файлами в Windows**

© *К.Ю. Поляков, 2007-2009*

# **Мой компьютер**

![](_page_15_Figure_1.jpeg)

# **Мой компьютер**

• С:\Фотографии  $\blacksquare$   $\blacksquare$   $\times$ Файл Правка Вид Избранное Сервис Справка Мой >>  $\times$   $\blacksquare$ Назад  $\bullet$   $\left(\begin{array}{cc} \bullet & \bullet \end{array}\right)$   $\bullet$ Поиск Папки 感 компьютер Адрес: С:\Фотографии **->** Переход Ссылки >> 2007 2008 2×ЛКМ вложенная папка Мурка. јрд 2009 Pисунок JPEG (подкаталог) открыть Все Фото. гір файл **! Что такое «открыть файл»?** •для программы (**\*.exe**) – запустить •для рисунка (**\*.bmp,\*.jpg,\*.gif**) – просмотреть •для звука (**\*.mp3,\*.wav**) – прослушать •для видео (**\*.avi,\*.mpg,\*.wmv**) – просмотреть •для документа (**\*.txt,\*.doc**) – редактировать

#### **Сетевое окружение**

Сетевое окружение

![](_page_17_Picture_2.jpeg)

![](_page_17_Picture_3.jpeg)

показать все компьютеры

сетевое имя компьютера

#### **Папки на левой панели (дерево папок)**

![](_page_18_Figure_1.jpeg)

#### **Создание папки**

![](_page_19_Picture_14.jpeg)

#### **Создание текстового документа**

![](_page_20_Picture_26.jpeg)

#### **Переименование файлов и папок**

#### **ПКМ** – **Переименовать**

#### или два (одиночных!) щелчка **ЛКМ** на имени

![](_page_21_Picture_3.jpeg)

#### **Выделение файлов и папок**

#### **•ЛКМ** – выделить файл (папку)

![](_page_22_Picture_2.jpeg)

•выделить группу соседних файлов

![](_page_22_Figure_4.jpeg)

#### **Выделение файлов и папок**

#### •выделить группу соседних файлов – «обвести» их мышкой

![](_page_23_Picture_23.jpeg)

#### **Выделение файлов и папок**

#### •выделить группу НЕсоседних файлов – с клавишей **Ctrl**

![](_page_24_Picture_2.jpeg)

#### **Удаление файлов и папок**

- выделить все, что нужно удалить
- удаление в Корзину:
- **ПКМ Удалить** или
- удаление «совсем»

![](_page_25_Picture_5.jpeg)

![](_page_25_Picture_6.jpeg)

#### **Копирование и перемещение**

#### перетаскивание **ЛКМ**

![](_page_26_Figure_2.jpeg)

#### **Копирование и перемещение**

#### перетаскивание **ПКМ**

![](_page_27_Figure_2.jpeg)

## **Свойства файлов**

![](_page_28_Picture_14.jpeg)

#### **Свойства папок**

![](_page_29_Picture_16.jpeg)

#### **Режимы просмотра**

![](_page_30_Picture_22.jpeg)

#### **Режимы просмотра – Таблица**

![](_page_31_Picture_11.jpeg)

#### **Связь расширения с программой**

![](_page_32_Figure_1.jpeg)

### **Поиск файлов**

![](_page_33_Picture_16.jpeg)

#### **Поиск компьютеров в сети**

![](_page_34_Picture_1.jpeg)

**Го Результаты по**иска - компьютеры  $\Box$  $\times$ ÷ Файл Вид Избранное Правка Сервис Справка  $\rightarrow$ Назад  $\bullet$  (  $\bullet$  )  $\bullet$  (  $\bullet$  )  $\rightarrow$   $\rightarrow$   $\times$ Папки Поиск Адрес: Результаты поиска - компьютеры → Переход Имя Папка  $\times$ Помощник по поиску Work1  $2 - 4$ Work10  $2 - 4$ Какой компьютер вы Work12  $2 - 4$ ищите? Work13  $2 - 4$ Имя компьютера: Work2  $2 - 4$ work\* Work3  $2 - 4$ Вы также можете... Work4  $2 - 4$ Выполнить поиск файлов Work5  $2 - 4$ на компьютере Work6  $2 - 4$ Выполнить поиск в Work7  $2 - 4$ Интернете Work8  $2 - 4$ Work9  $2 - 4$ **Найти** ЛКМ

#### **Связь расширения с программой**

![](_page_35_Picture_11.jpeg)

# **Ярлыки**

**Ярлык** – небольшой файл (около 1 Кб), в котором содержится ссылка на программу, документ, папку (каталог) или Web-страницу.

**Расширения: \*.lnk** или **\*.url** (ярлык Интернета)

#### **Задачи:**

- **запустить программу**
- **• открыть документ** (в программе, которая с ним связана – по расширению!)
- **• открыть папку**
- **• открыть Web-страницу**

![](_page_36_Picture_8.jpeg)

![](_page_36_Picture_9.jpeg)

![](_page_36_Picture_10.jpeg)

algo.doc Документ Microsoft Office W... 599 KB

![](_page_36_Picture_12.jpeg)

![](_page_36_Picture_13.jpeg)

![](_page_36_Picture_14.jpeg)

![](_page_36_Picture_15.jpeg)

#### **Создание ярлыка (1-й способ)**

#### ПКМ на Рабочем столе или в папке

![](_page_37_Picture_3.jpeg)

#### **Создание ярлыка (2-й способ)**

![](_page_38_Figure_1.jpeg)

![](_page_38_Picture_2.jpeg)

# **Свойства ярлыка**

![](_page_39_Picture_49.jpeg)

#### **Ярлык на Web-страницу**

![](_page_40_Figure_1.jpeg)

#### **Конец фильма**